# Spillifisering i egenvurdering av terapeutiske aktiviteter – et barnevennlig og engasjerende brukergrensesnitt

Kravdokumentasjon

Versjon 2.1

*Dokumentet er basert på Kravdokumentasjon utarbeidet ved NTNU. Revisjon og tilpasninger til bruk ved IDER, DATA-INF utført av Carsten Gunnar Helgesen, Svein-Ivar Lillehaug og Per Christian Engdal. Dokumentet finnes også i engelsk utgave.*

# Revisjonshistorie

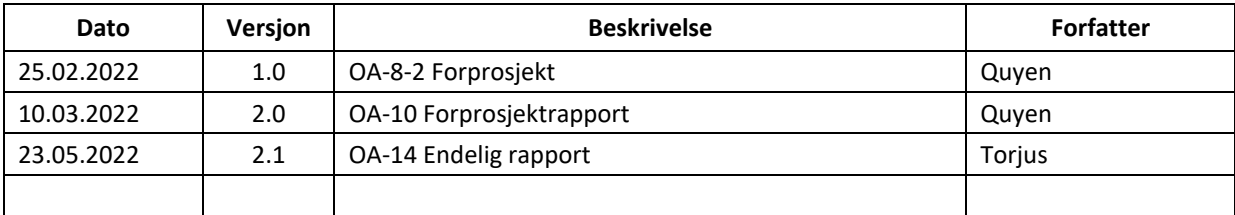

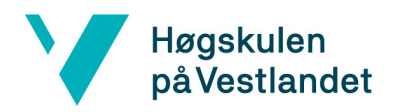

# <span id="page-2-0"></span>Innholdsfortegnelse

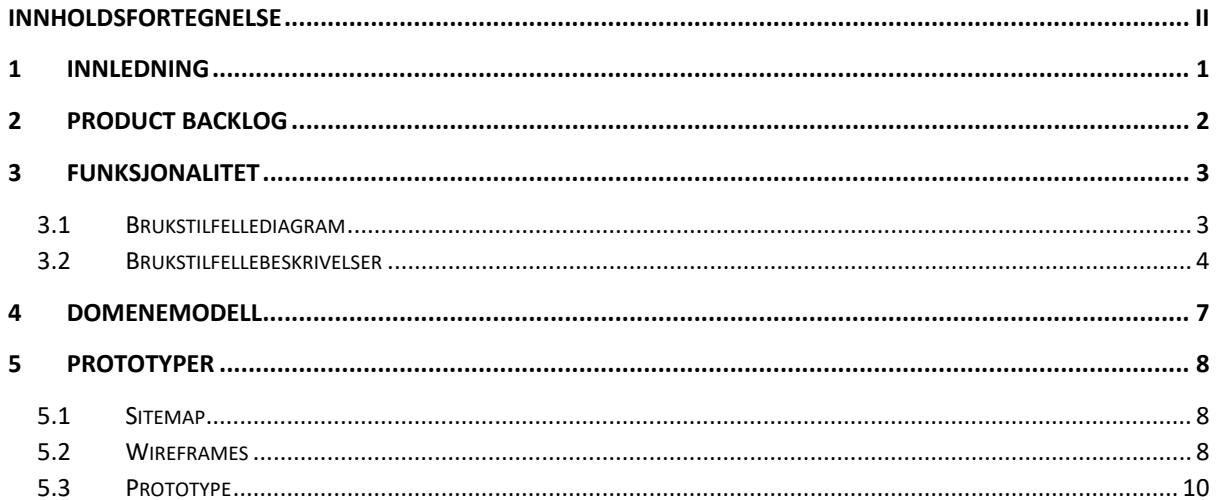

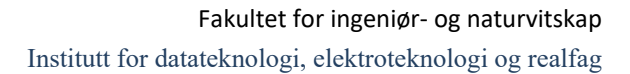

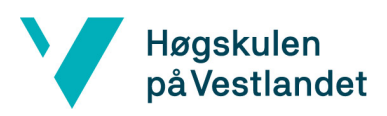

# <span id="page-3-0"></span>1 Innledning

Dette dokumentet beskriver kravene som gjelder for applikasjon «Aktivitetsmodul» utviklet for bedriften Adfectus. Hensikten er å definere funksjonene som applikasjonen skal dekke og skissere hva brukeren skal kunne gjøre.

Først blir kravspesifikasjonene listet opp med prioritet. Funksjonaliteten blir deretter beskrevet i et brukstilfellediagram og -beskrivelser, problemdomenene i domenemodell. Til slutt blir brukergrensesnitt presentert i wireframe og prototype.

Kravdokumentasjon er en del av prosjektdokumentasjon og bør leses i sammenheng med følgende prosjektdokumenter:

- *Ordliste og begrep* versjon 4.0
- *Visjonsdokument* versjon 3.1
- *Systemdokumentasjon* versjon 3.0

# Høgskulen<br>på Vestlandet

# <span id="page-4-0"></span>2 Product backlog

[Tabell 3.1](#page-4-1) viser product backlog, med funksjonene som har høyeste prioritet øverst, og laveste prioritet nederst.

<span id="page-4-1"></span>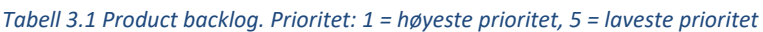

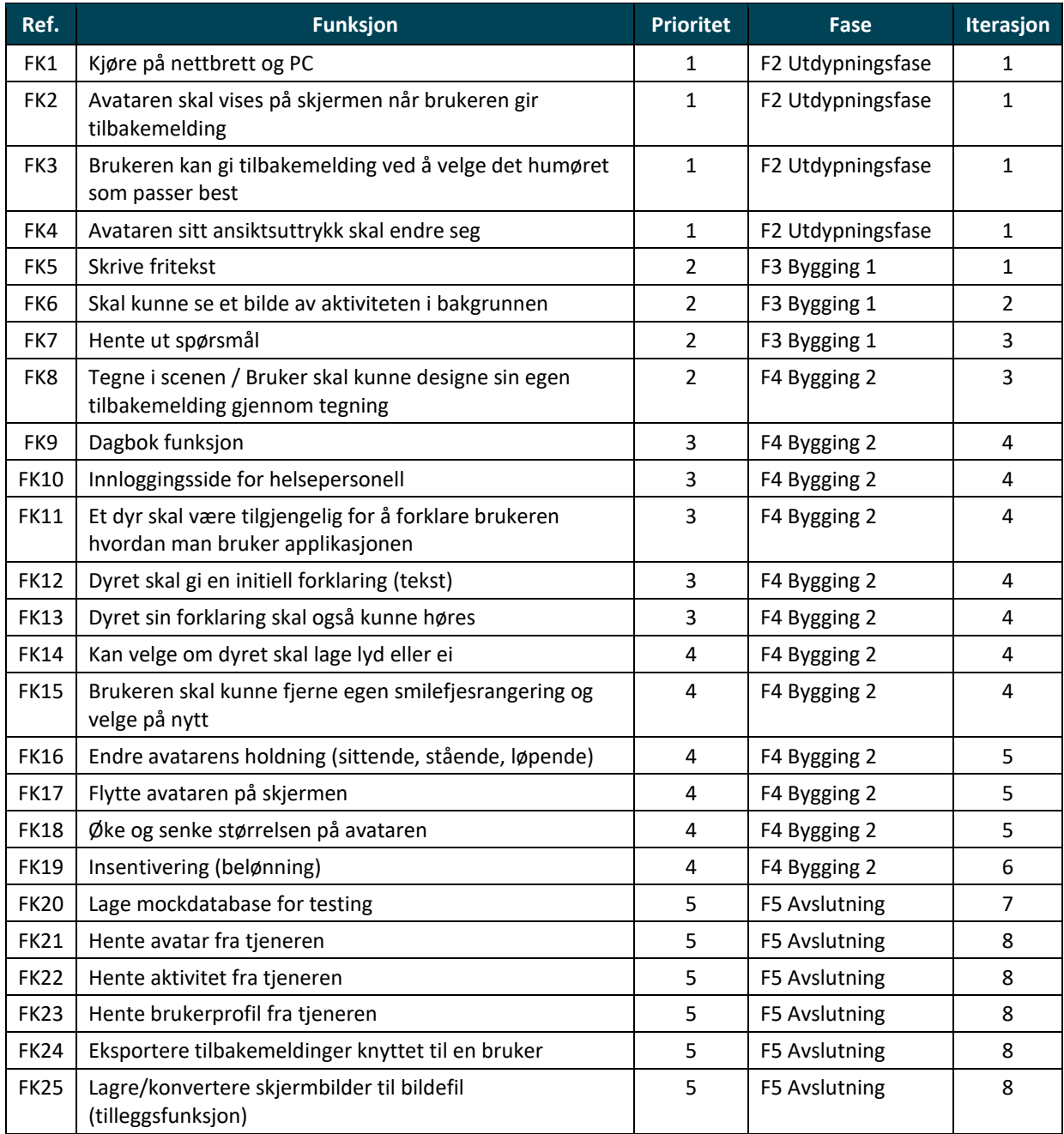

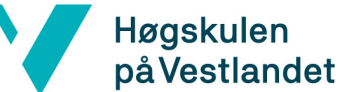

## <span id="page-5-0"></span>3 Funksjonalitet

Dette kapittelet beskriver funksjonalitet for aktivitetsmodulen.

#### <span id="page-5-1"></span>3.1 Brukstilfellediagram

[Figur 4.1](#page-5-2) viser brukstilfellediagrammet for hele aktivitetsmodulen. Kun frontend vil bli implementert i dette prosjektet, det vil si brukstilfellene som er tegnet i svart.

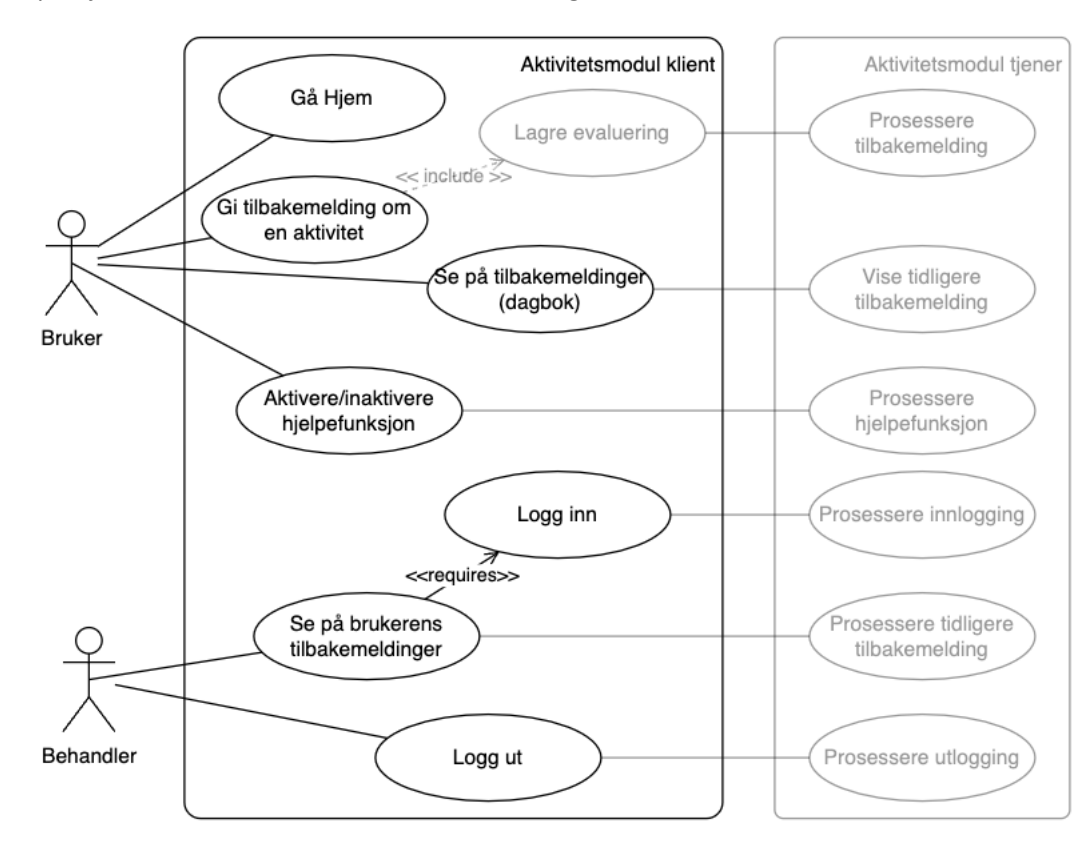

<span id="page-5-2"></span>*Figur 4.1 Brukstilfellediagram for hele aktivitetsmodulen*

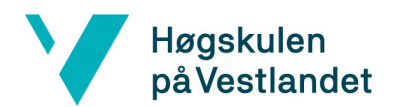

#### <span id="page-6-0"></span>3.2 Brukstilfellebeskrivelser

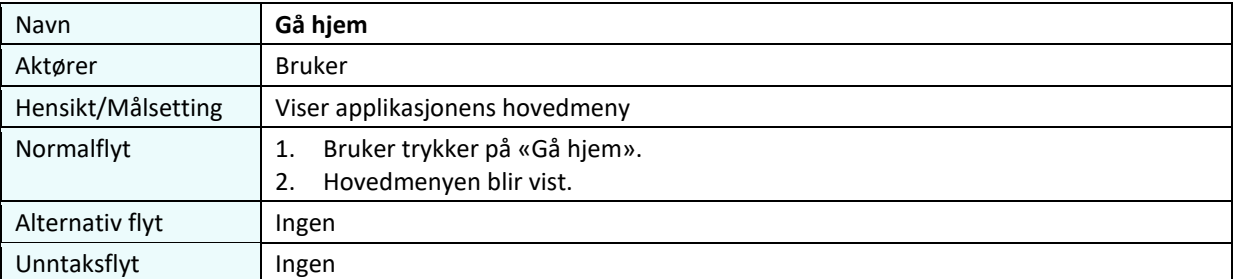

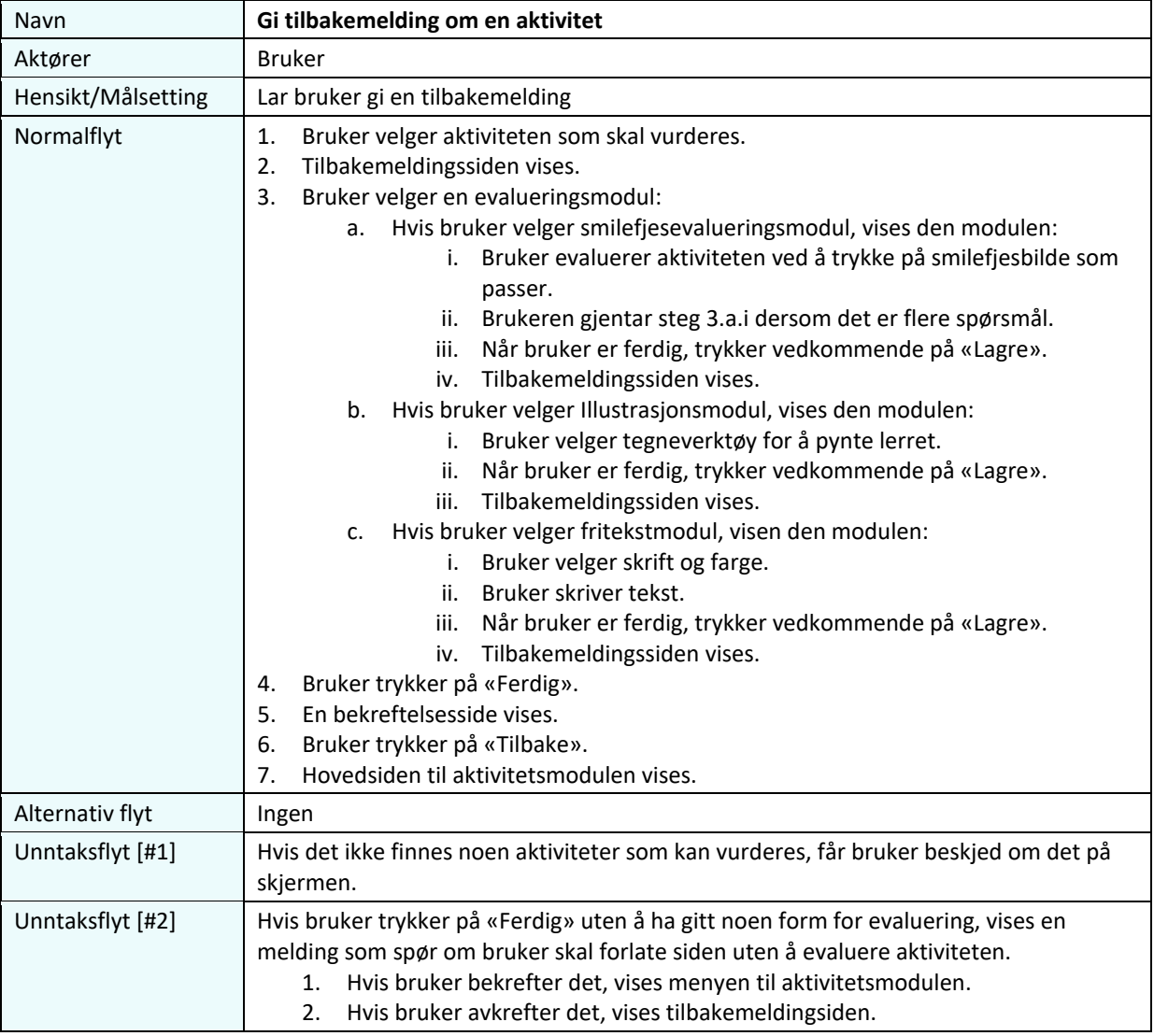

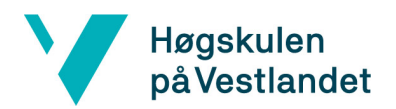

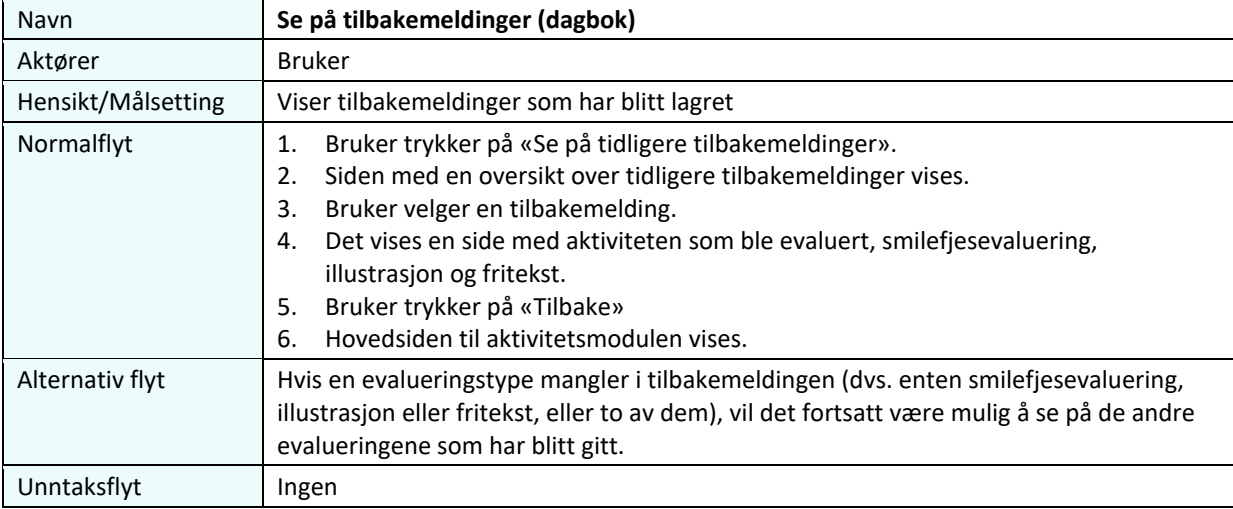

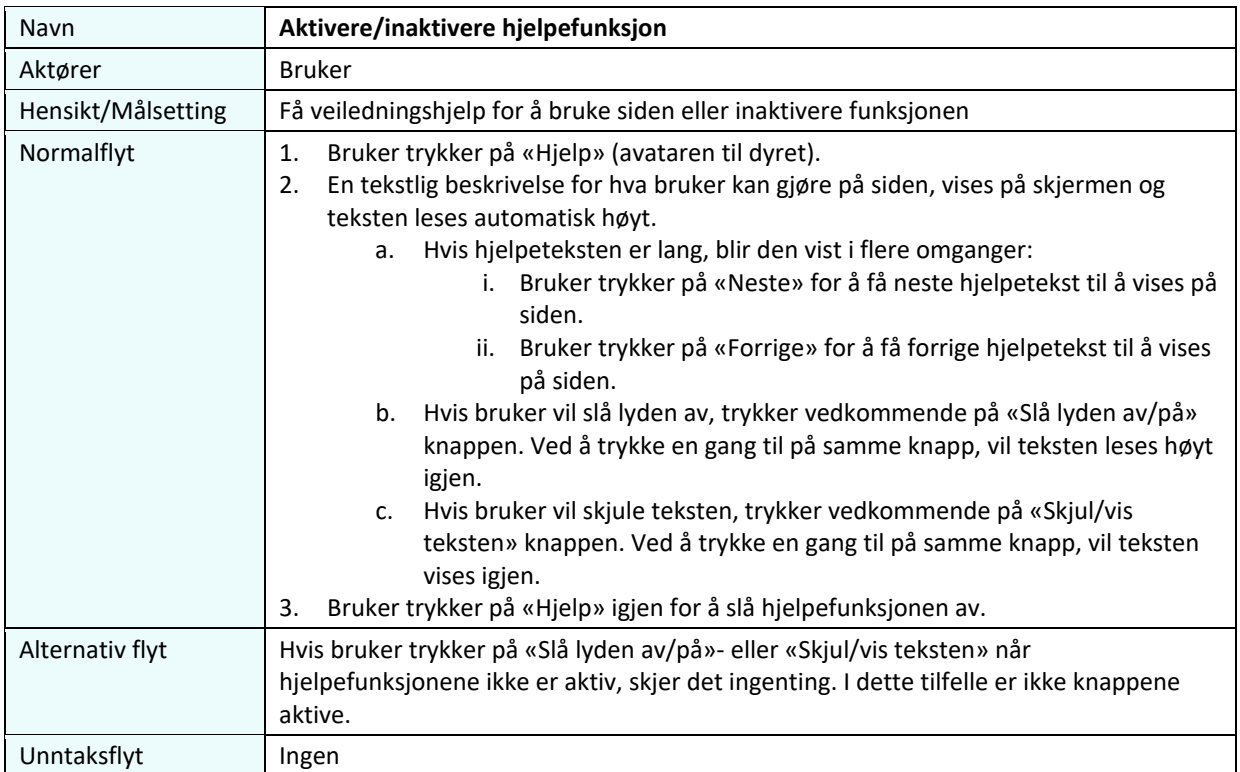

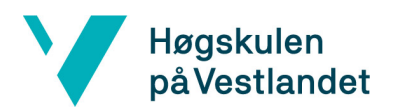

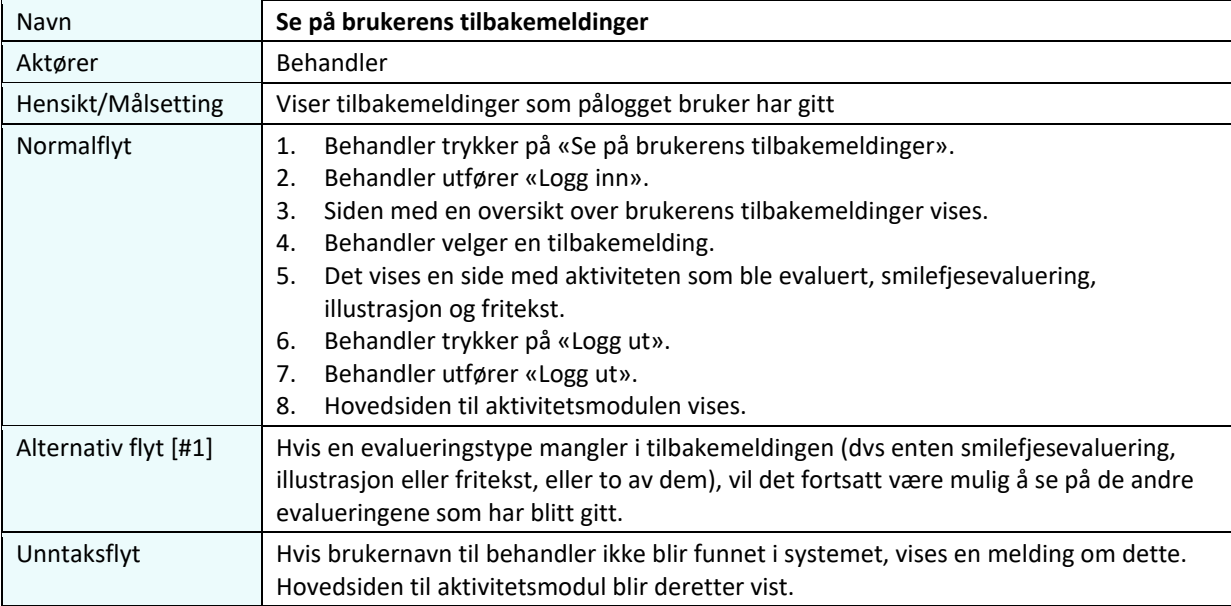

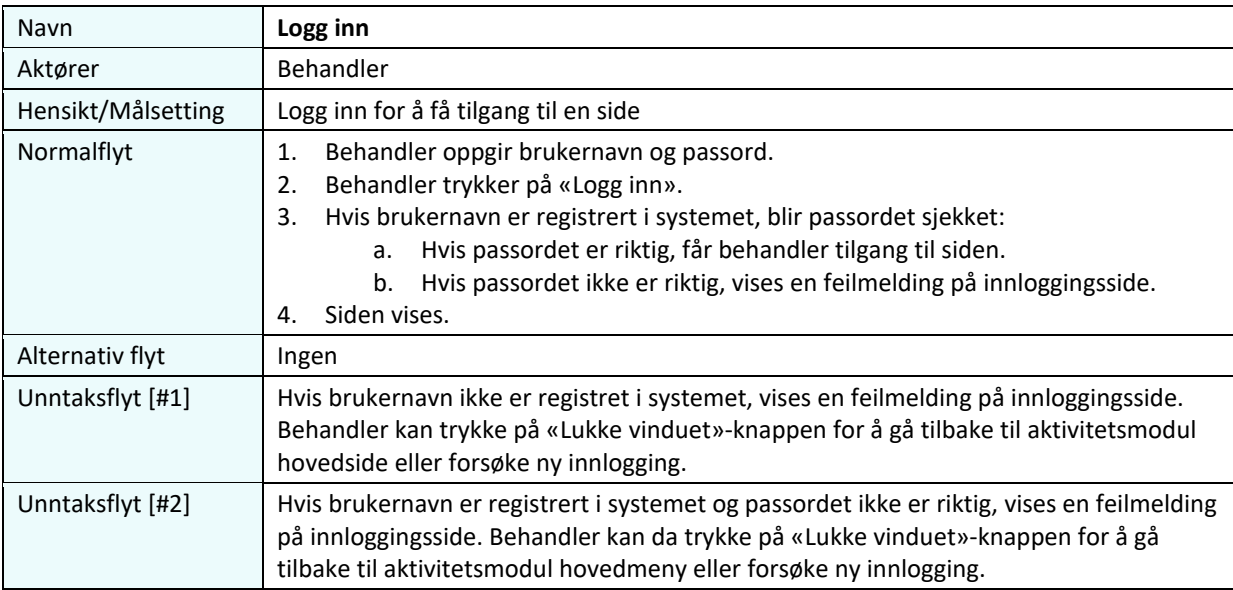

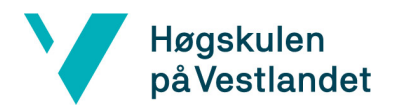

## <span id="page-9-0"></span>4 Domenemodell

Domenemodell er vist på [Figur 5.1.](#page-9-1)

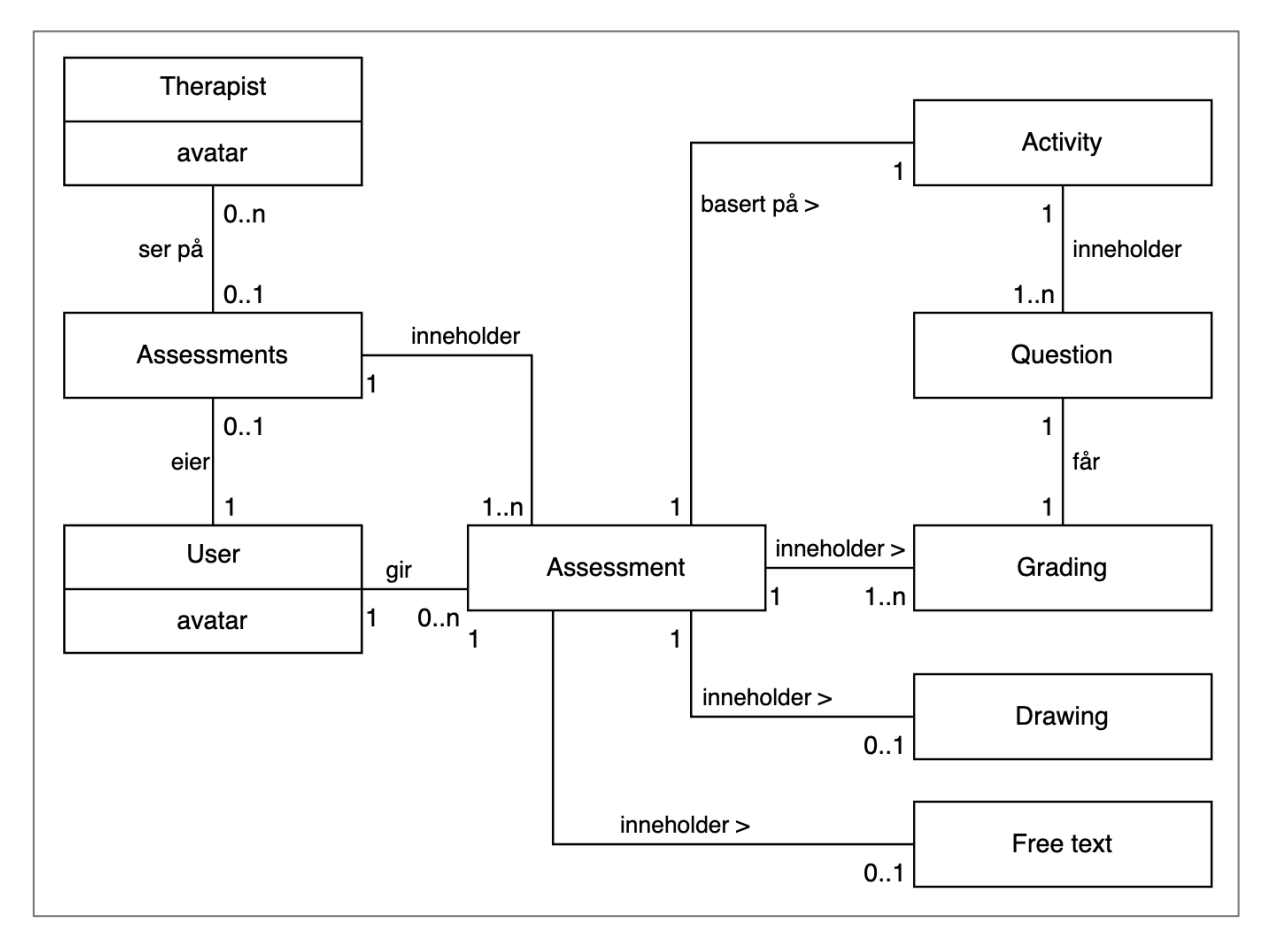

*Figur 5.1 Domenemodell*

<span id="page-9-1"></span>Merk:

• Therapist kan ha en avatar hvis hovedapplikasjon tillater det. Hvis Therapist ikke har avatar, kan avatar erstattes med et profilbilde eller initialer.

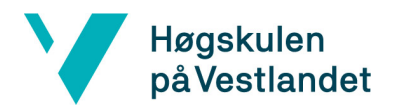

## <span id="page-10-0"></span>5 Prototyper

Dette kapitlet viser hvordan krav og funksjonalitet vil bli integrert i nettapplikasjonen, ved help av Sitemap, wireframe og prototype.

#### <span id="page-10-1"></span>5.1 Sitemap

Oversikten over sidene i aktivitetsmodulen er vist på sitemap på Figur 6.1. Modulen blir en del av Adfectus nettapplikasjon og er tiltenkt knyttet til den via en lenke i hovedmenyen.

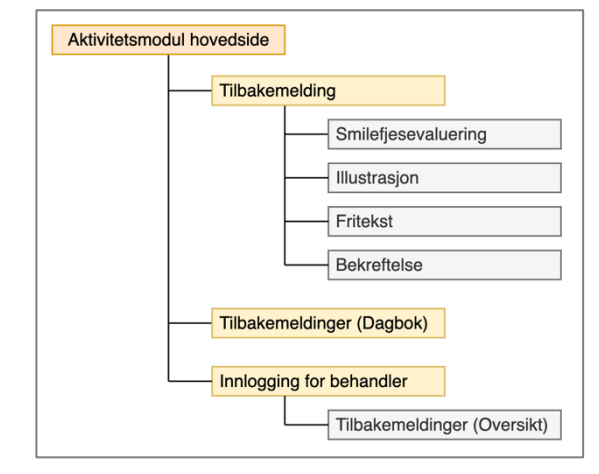

#### *Figur 6.1 Sitemap*

#### <span id="page-10-2"></span>5.2 Wireframes

Wireframe på [Figur 6.3](#page-10-3) til [Figur 6.5](#page-11-0) viser hvordan innholdet og funksjonalitet er satt opp i applikasjonen. Interaktiv wireframe kan testes på [https://xd.adobe.com/view/8381a627-fadf-4ee3-](https://xd.adobe.com/view/8381a627-fadf-4ee3-90a7-21b06c8ba64e-d6d2/) [90a7-21b06c8ba64e-d6d2/.](https://xd.adobe.com/view/8381a627-fadf-4ee3-90a7-21b06c8ba64e-d6d2/)

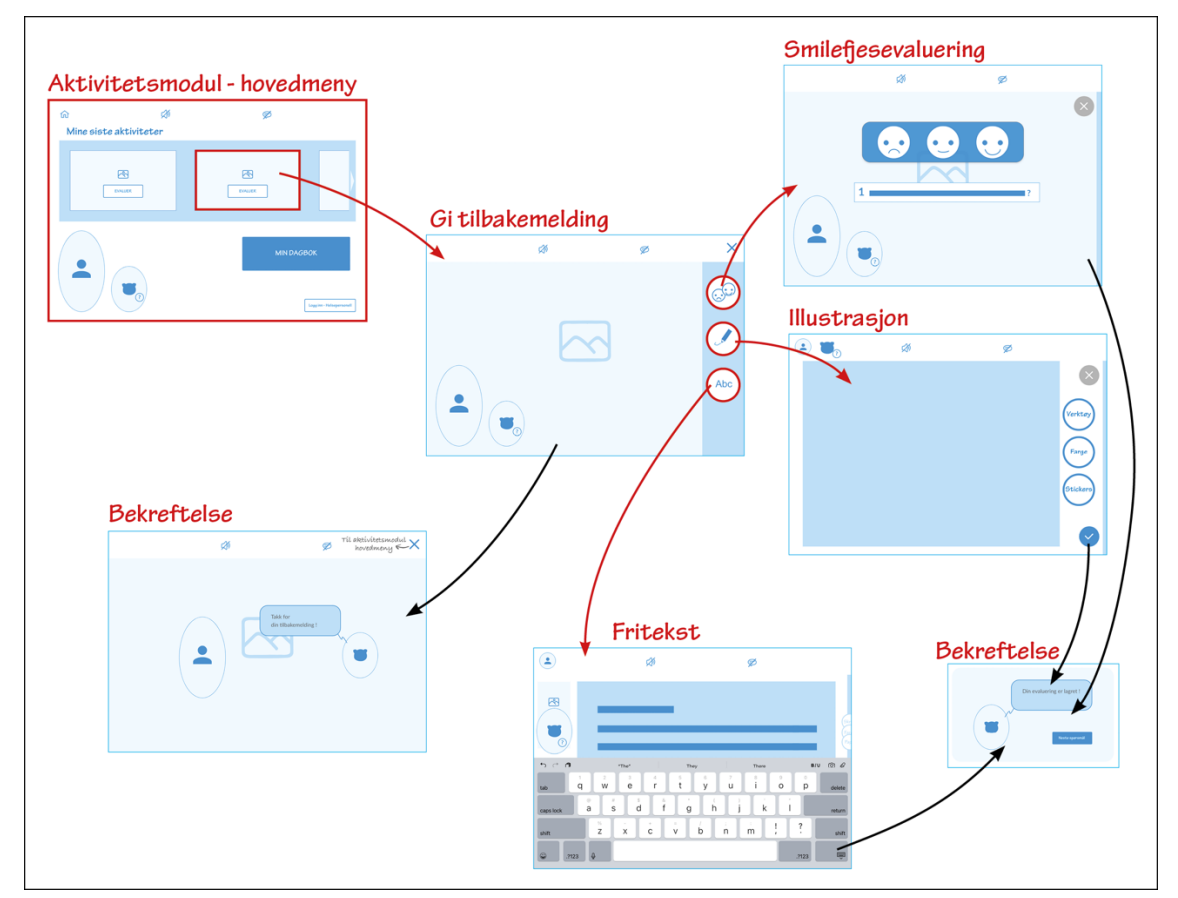

<span id="page-10-3"></span>*Figur 6.2 Wireframe: flyt for å gi tilbakemelding*

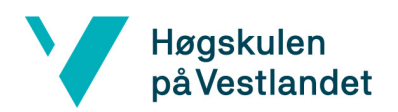

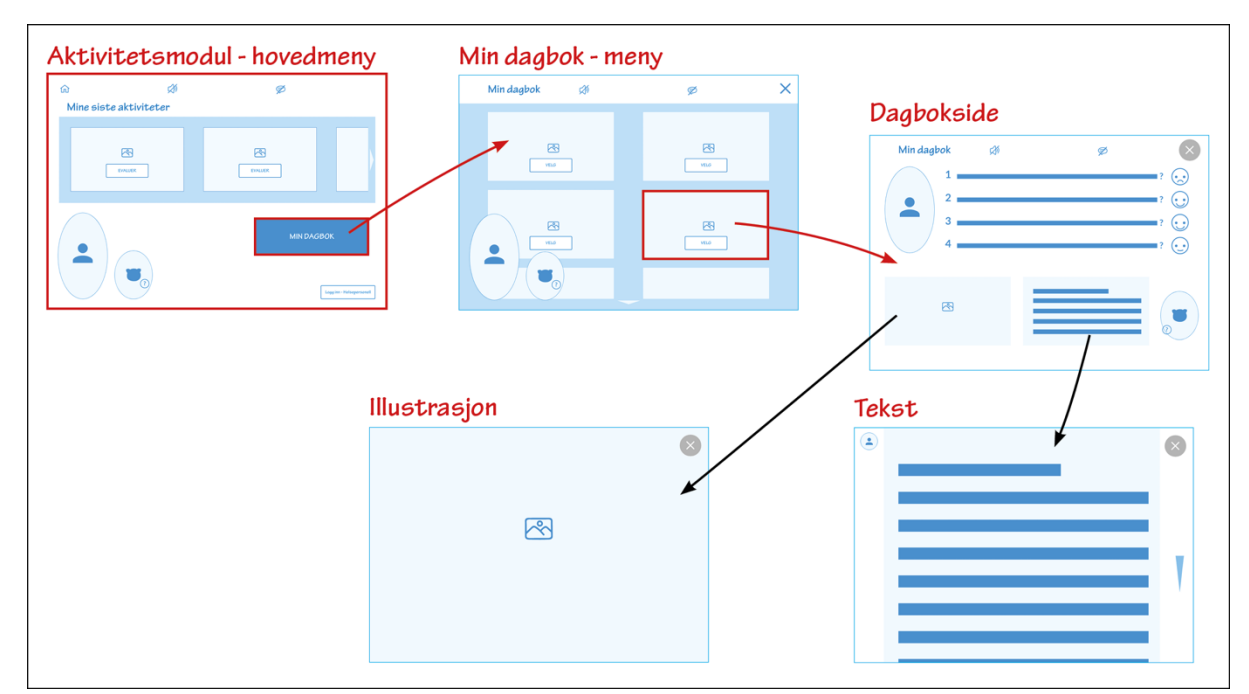

*Figur 6.3 Wireframe: flyt for å se på dagboken (brukers view)*

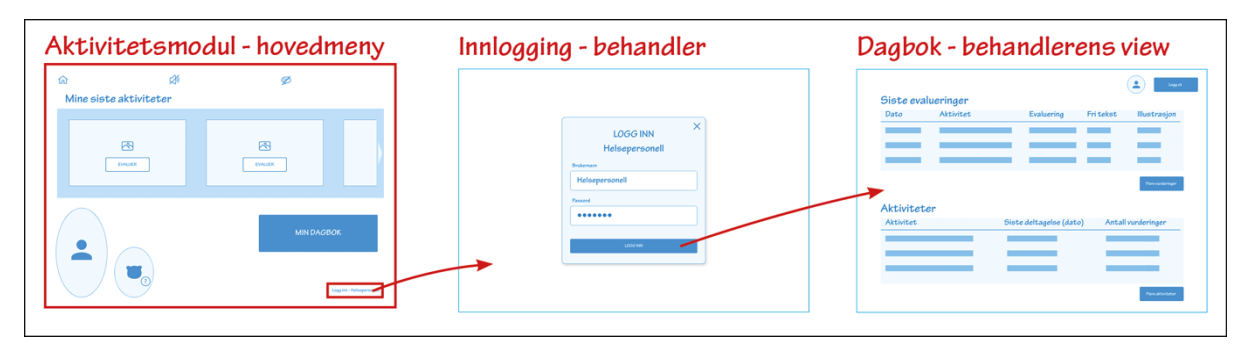

<span id="page-11-0"></span>*Figur 6.4 Wireframe: flyt for å se på dagboken (behandlers view)*

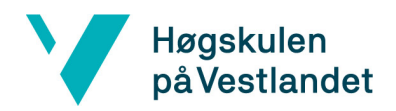

#### <span id="page-12-0"></span>5.3 Prototype

[Figur 6.5](#page-12-1) til [Figur 6.6 v](#page-12-2)iser skjermbilder av en tidlig prototype laget på Framer: <https://framer.com/share/Prototype-v2-0-0--uFx35WddDda2oPhl5fhC/SL0Qkh0mb>

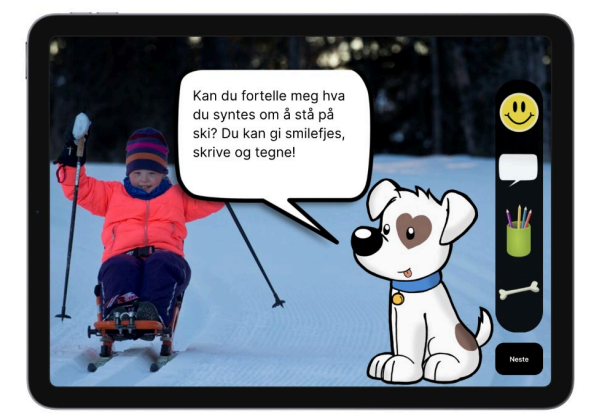

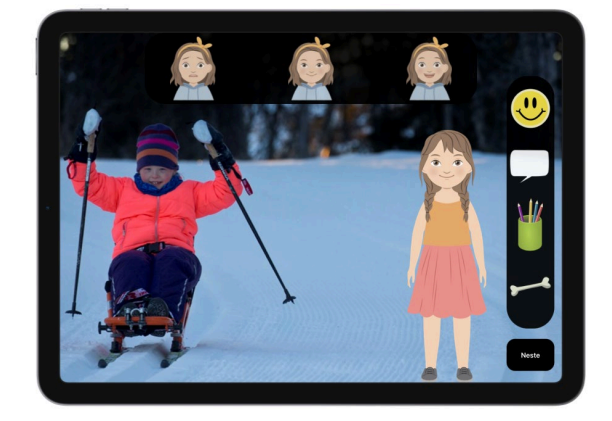

*Figur 6.5 Hjelpfunksjonen (tidlig prototype) Figur 6.6 Smilefjesevaluering (tidlig prototype)*

<span id="page-12-1"></span>[Figur 6.7](#page-12-3) til [Figur 6.9](#page-12-4) viser skjermbilder av senere prototype.

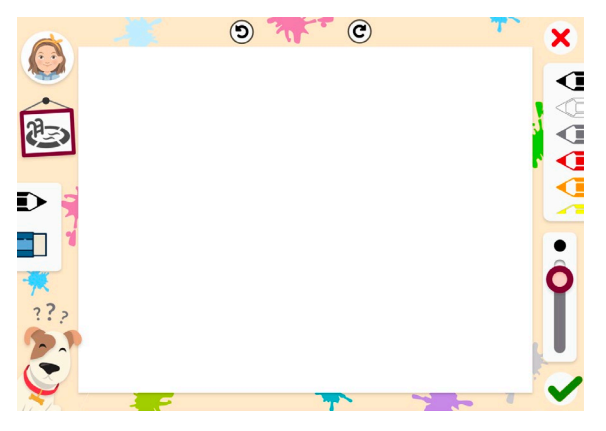

*Figur 6.7 Illustrasjonsmodul – blank ark (foreløpig prototype)*

<span id="page-12-4"></span><span id="page-12-3"></span>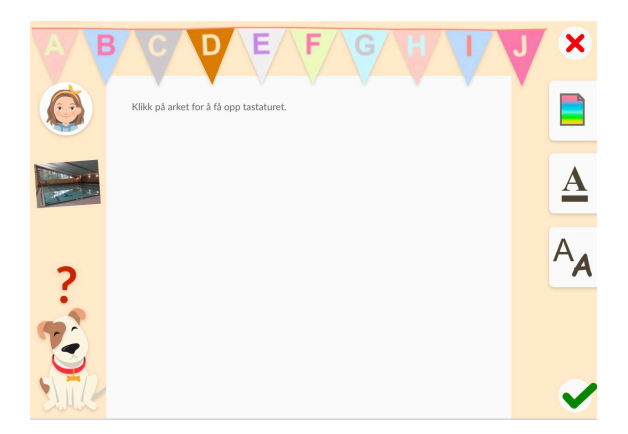

*Figur 6.9 Illustrasjonsmodul – fritekst (foreløpig prototype)*

<span id="page-12-2"></span>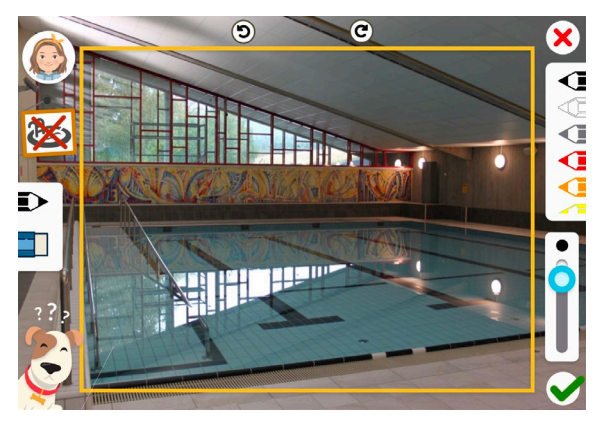

*Figur 6.8 Illustrasjonsmodul – tegne på bildet av aktiviteten (endelig prototype)*